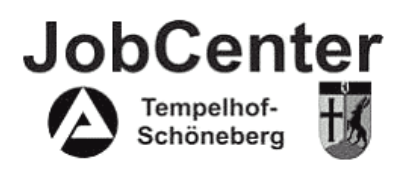

# Arbeitsanweisung 5/2007 Geschäftszeichen: 601 – II 5004.1

Datum: 06.06.2007

## **Betreff: E-Mail-Versand, Telefonie**

### **Inhaltsübersicht:**

- **1. Präambel**
- **2. Geltungsbereich**
- **3. Microsoft Outlook**
- **4. Telefonie**

#### **1. Präambel**

Auf vielfachen Wunsch aus den Reihen der im JobCenter Tempelhof-Schöneberg (JC T-S) beschäftigten Kolleginnen und Kollegen, die die alltägliche "E-Mailflut" als Belastung empfinden, hat die Geschäftsführung beschlossen, diese Arbeitsanweisung zu erlassen. Es soll u.a. erreicht werden, dass Mails nur an die Empfänger gesandt werden, für die sie auch tatsächlich bestimmt sind.

#### **2. Geltungsbereich**

Diese Arbeitsanweisung betrifft alle Mitarbeiterinnen und Mitarbeiter des JC T-S. Im Übrigen sind die HeGa 10/2005 Nr. 9 sowie die E-Mail-Info Personal vom 11.08.06 und 18.08.06 zu beachten.

#### **3. Microsoft Outlook**

#### Grundsätzliches zum E-Mail Versand

*Bitte stellen Sie sich vor der Weiterleitung oder dem Versand von E-Mails die Frage, ob die E-Mail auch wirklich für alle angedachten Empfänger von Bedeutung ist. Würden Sie diese Frage auch bejahen, wenn es nicht die Möglichkeit des E-Mailversandes geben würde und Sie für all diese Empfänger Kopien anfertigen müssten? Nur wenn Sie auch diese Frage bejahen können, sollten Sie die E-Mail auch an die Empfänger absenden.* 

#### Nutzung von "E-Mail-Verteilern"

Die Verwendung des E-Mail-Verteilers "\_V-ARGE-Jobcenter-Tempelhof-Schoeneberg" ist ohne Einschränkungen nur der Geschäftsführung (GF, BL) und dem "Büro der Geschäftsführung" (Team 601) vorbehalten.

Alle anderen MA haben vor der Nutzung dieses Verteilers die Genehmigung des BL 60 einzuholen. Zu diesem Zweck ist die Mail, die an alle MA verschickt werden soll, dem BL 60 zuzuleiten und die Antwort abzuwarten. Bei Abwesenheit des BL 60 ist seine Vertretung zu kontaktieren.

#### Ausnahmen:

- Suche von dringend benötigten Vorgängen
- ..Schlüsselfunde"

#### Abwesenheits-Assistent

Bei geplanten Abwesenheitszeiten wie z.B. Urlaub, Lehrgänge, AZV-Tage usw. ist in jedem Fall der in Microsoft Outlook unter dem Menüpunkt "Extras" zu aktivierende "Abwesenheits-Assistent zu nutzen. Die entsprechende Abwesenheits-Notiz sollte die folgenden Angaben enthalten:

- Dauer der Abwesenheit
- Hinweis auf persönliche Vertreter oder weitere Ansprechpartner

#### **4. Telefonie**

Bei geplanten Abwesenheitszeiten wie z.B. Urlaub, Lehrgänge, AZV-Tage usw. ist die Rufumleitung zu einem persönlichen Vertreter oder einem Ansprechpartner aus dem jeweiligen Team zu aktivieren.

Zum Feierabend hat sich jeder MA an seinem Telefon aus- und zum Dienstbeginn wieder einzuloggen.

Wagener Geschäftsführerin

Anlage : 10 Regeln und Tipps im E-Mail-Verkehr